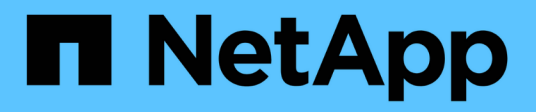

### **Customize predefined workflows**

OnCommand Workflow Automation 5.1

NetApp June 11, 2024

This PDF was generated from https://docs.netapp.com/us-en/workflow-automation/workflows/taskcustomize-the-create-volume-and-create-cifs-share-workflow.html on June 11, 2024. Always check docs.netapp.com for the latest.

# **Table of Contents**

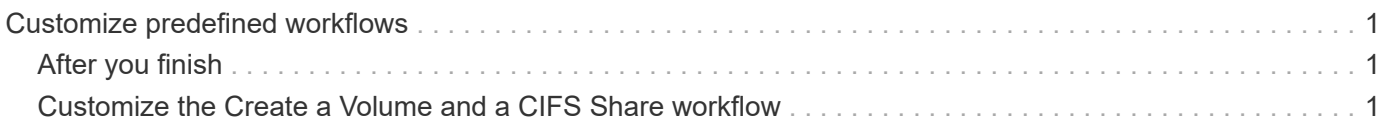

## <span id="page-2-0"></span>**Customize predefined workflows**

You can customize a predefined Workflow Automation (WFA) workflow if there is no predefined workflow that is suitable for your requirement.

### **What you'll need**

You must have identified the required modifications for the predefined workflow.

### **About this task**

Questions and support request for the following must be directed to the WFA community:

- Any content downloaded from the WFA community
- Custom WFA content that you have created
- WFA content that you have modified

### **Steps**

- 1. Click **Workflow Design** > **Workflows**.
- 2.

Select the predefined workflow that closely matches your requirement, and then click on the toolbar.

- 3. In the workflow designer, make the required changes in the appropriate tabs, such as editing the description, adding or deleting a command, modifying the command details, and modifying the user input.
- 4. Click **Preview**, enter the required user inputs to preview the workflow execution, and then click **Preview** to view the planning details of the workflow.
- 5. Click **OK** to close the preview window.
- 6. Click **Save**.

## <span id="page-2-1"></span>**After you finish**

You can test the workflow that you modified in your test environment, and then mark the workflow as ready for production.

### <span id="page-2-2"></span>**Customize the Create a Volume and a CIFS Share workflow**

You can customize your workflows based on your requirements. For example, you can modify the predefined *Create a Volume and a CIFS Share* workflow to include deduplication and compression.

### **About this task**

The customization and illustrations in this task are examples; you can modify the WFA workflows based on your requirements.

### **Steps**

- 1. Click **Workflow Design** > **Workflows**.
- 2.

Select the **Create a Volume and a CIFS Share** workflow, and then click on the toolbar.

3. Click the **Details** tab and edit the description of the workflow in the **Workflow name** field.

- 4. Click the **Workflow** tab, expand the **storage** schema, and then drag and drop the **Setup deduplication and compression** command in between the **Create volume** and **Create CIFS share** commands.
- 5. Place your mouse cursor below the **Setup deduplication and compression** command on the first row and then click  $+$ .
- 6. In the **Volume** tab of the **Parameters for 'Setup deduplication and compression'** dialog box, select the **by using a previously defined Volume** option, and then select the **share\_volume** option in the **Define Volume** field, which is the Volume object variable created by the **Create Volume** command in the workflow.
- 7. Click the **Other Parameters** tab and perform the following steps:
	- a. Select **true** in the **StartNow** field.
	- b. Select **Inline** in the **Compression** field.
	- c. Enter 'sun-sat@1' expression in the **Schedule** field, which schedules deduplication and compression on all days of the week at 1 a.m.
- 8. Click **OK**.
- 9. Click **Preview** to ensure that the planning of the workflow is completed successfully, and then click **OK**.
- 10. Click **Save**.

### **Copyright information**

Copyright © 2024 NetApp, Inc. All Rights Reserved. Printed in the U.S. No part of this document covered by copyright may be reproduced in any form or by any means—graphic, electronic, or mechanical, including photocopying, recording, taping, or storage in an electronic retrieval system—without prior written permission of the copyright owner.

Software derived from copyrighted NetApp material is subject to the following license and disclaimer:

THIS SOFTWARE IS PROVIDED BY NETAPP "AS IS" AND WITHOUT ANY EXPRESS OR IMPLIED WARRANTIES, INCLUDING, BUT NOT LIMITED TO, THE IMPLIED WARRANTIES OF MERCHANTABILITY AND FITNESS FOR A PARTICULAR PURPOSE, WHICH ARE HEREBY DISCLAIMED. IN NO EVENT SHALL NETAPP BE LIABLE FOR ANY DIRECT, INDIRECT, INCIDENTAL, SPECIAL, EXEMPLARY, OR CONSEQUENTIAL DAMAGES (INCLUDING, BUT NOT LIMITED TO, PROCUREMENT OF SUBSTITUTE GOODS OR SERVICES; LOSS OF USE, DATA, OR PROFITS; OR BUSINESS INTERRUPTION) HOWEVER CAUSED AND ON ANY THEORY OF LIABILITY, WHETHER IN CONTRACT, STRICT LIABILITY, OR TORT (INCLUDING NEGLIGENCE OR OTHERWISE) ARISING IN ANY WAY OUT OF THE USE OF THIS SOFTWARE, EVEN IF ADVISED OF THE POSSIBILITY OF SUCH DAMAGE.

NetApp reserves the right to change any products described herein at any time, and without notice. NetApp assumes no responsibility or liability arising from the use of products described herein, except as expressly agreed to in writing by NetApp. The use or purchase of this product does not convey a license under any patent rights, trademark rights, or any other intellectual property rights of NetApp.

The product described in this manual may be protected by one or more U.S. patents, foreign patents, or pending applications.

LIMITED RIGHTS LEGEND: Use, duplication, or disclosure by the government is subject to restrictions as set forth in subparagraph (b)(3) of the Rights in Technical Data -Noncommercial Items at DFARS 252.227-7013 (FEB 2014) and FAR 52.227-19 (DEC 2007).

Data contained herein pertains to a commercial product and/or commercial service (as defined in FAR 2.101) and is proprietary to NetApp, Inc. All NetApp technical data and computer software provided under this Agreement is commercial in nature and developed solely at private expense. The U.S. Government has a nonexclusive, non-transferrable, nonsublicensable, worldwide, limited irrevocable license to use the Data only in connection with and in support of the U.S. Government contract under which the Data was delivered. Except as provided herein, the Data may not be used, disclosed, reproduced, modified, performed, or displayed without the prior written approval of NetApp, Inc. United States Government license rights for the Department of Defense are limited to those rights identified in DFARS clause 252.227-7015(b) (FEB 2014).

#### **Trademark information**

NETAPP, the NETAPP logo, and the marks listed at<http://www.netapp.com/TM>are trademarks of NetApp, Inc. Other company and product names may be trademarks of their respective owners.